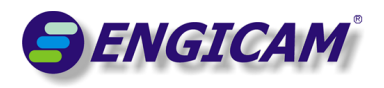

# EDIMM STARTER KIT USR manual 1.5 MIPI test 1.0.1

**(Available only with i.Core 1.5 MX6 Series)**

#### \*\*\*\*\* 1.0.1 \*\*\*\*\*

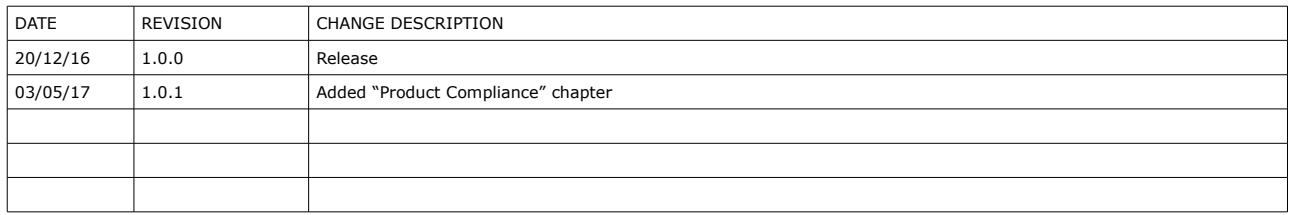

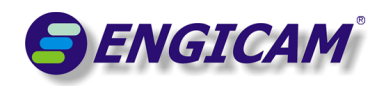

# **Summary**

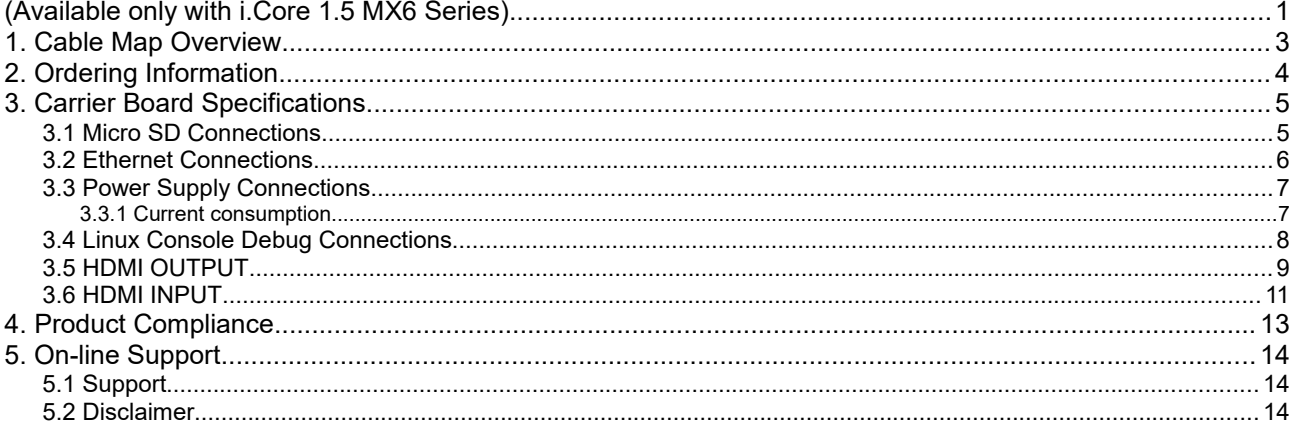

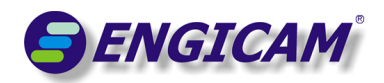

## **1. Cable Map Overview**

This document is an overview about cable connecting map of EVB for i.CoreM6 rev 1.5 system. It describes the connector and the interface unit available to user, and it specifies the electrical characteristic of the signals.

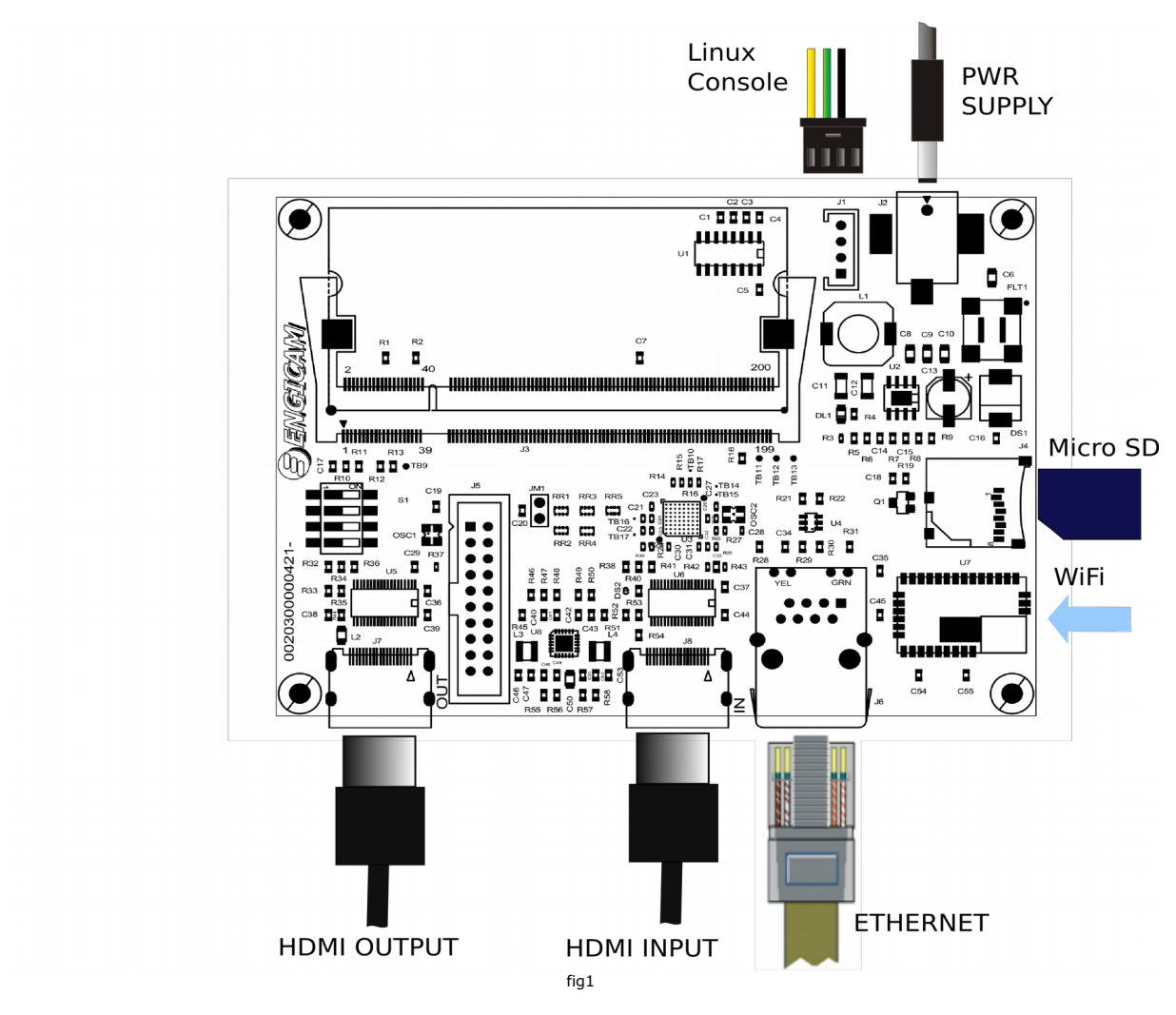

The figure1 shows the whole wiring map and its join connectors. This document will try to analyse all type of used connections to help the user's start up.

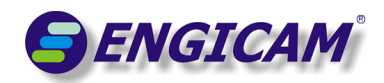

## **2. Ordering Information**

Following we provide the ordering informations and the description for the Basic technical specifications:

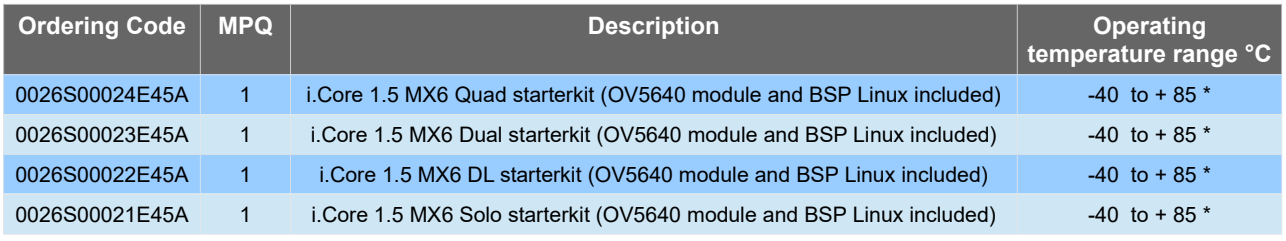

Table 1

#### **\* OV5640 module excluded**

WARNING All the starterkit are designed only for **i.Core 1.5 MX6 series** modules

*Note: optional WiFi module WF111 is avaible* 

In the following table the mipi line number available for each module

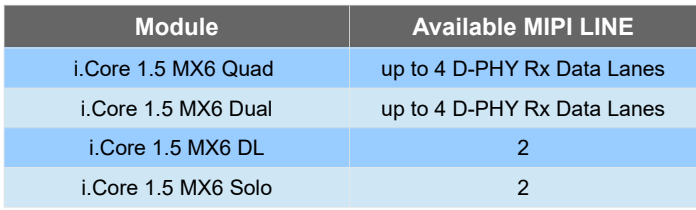

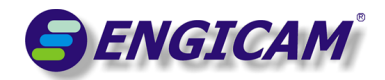

## **3. Carrier Board Specifications**

In this chapter are described the informations about the EVB carrier board, these specifications include the descriptions of all the available peripheral assembled on the board and the code or the family of any mating connectors for each interface.

### *3.1 Micro SD Connections*

The EVB board has a Micro SD switch detected connector (J4). It uses both SD standard type card and SD High Capacity type card. It's possible to boot the system from SD card closing JM1 jumper

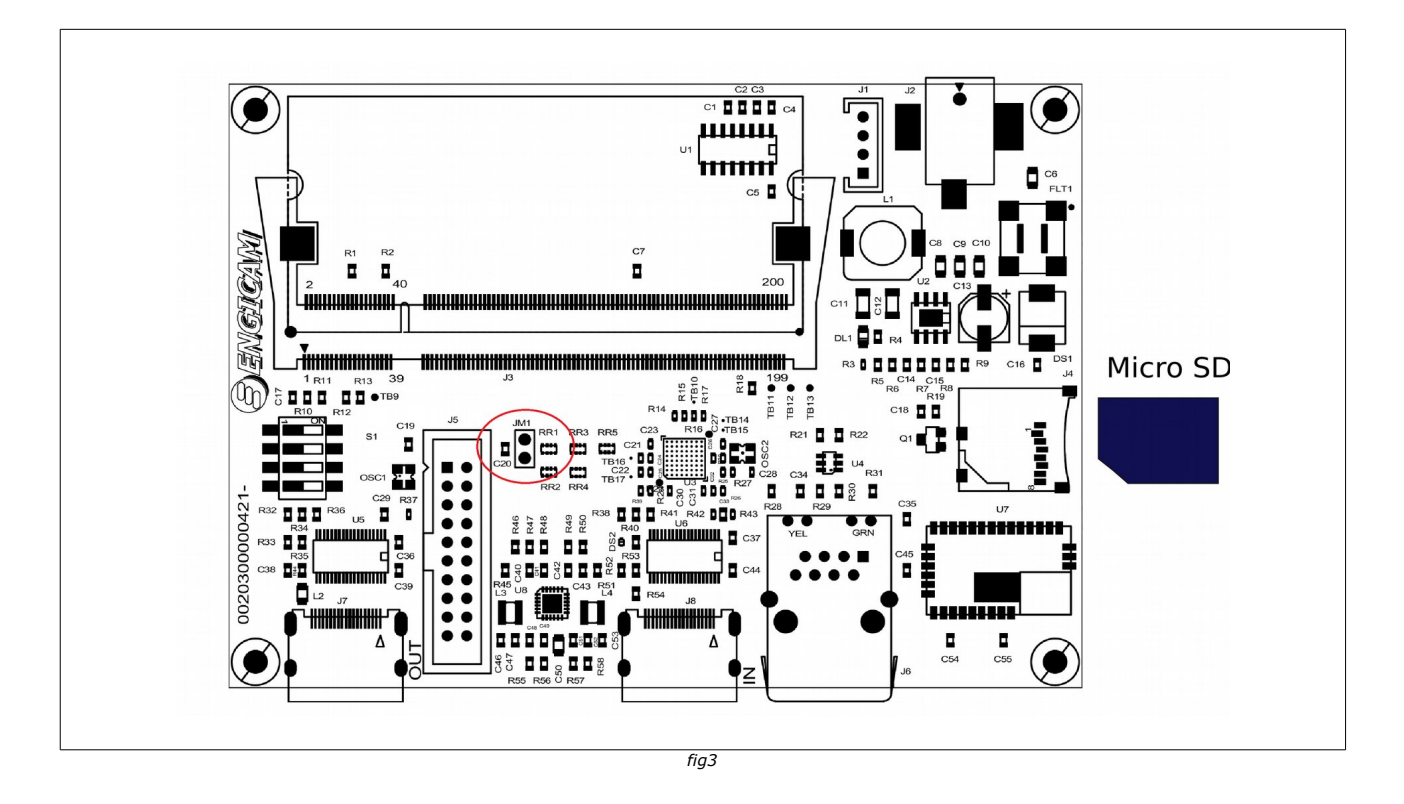

Micro SD card features are:

- Capacity: variable from 32 MB to 32 GB
- Length: 15 mm
- Depth:11 mm
- Height: 1 mm
- Voltage supply 2,7 V 3,6 V
- Slot: TransFlash
- MTBF: 1.000.000 h/e

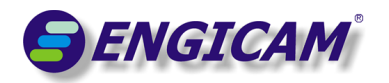

### *3.2 Ethernet Connections*

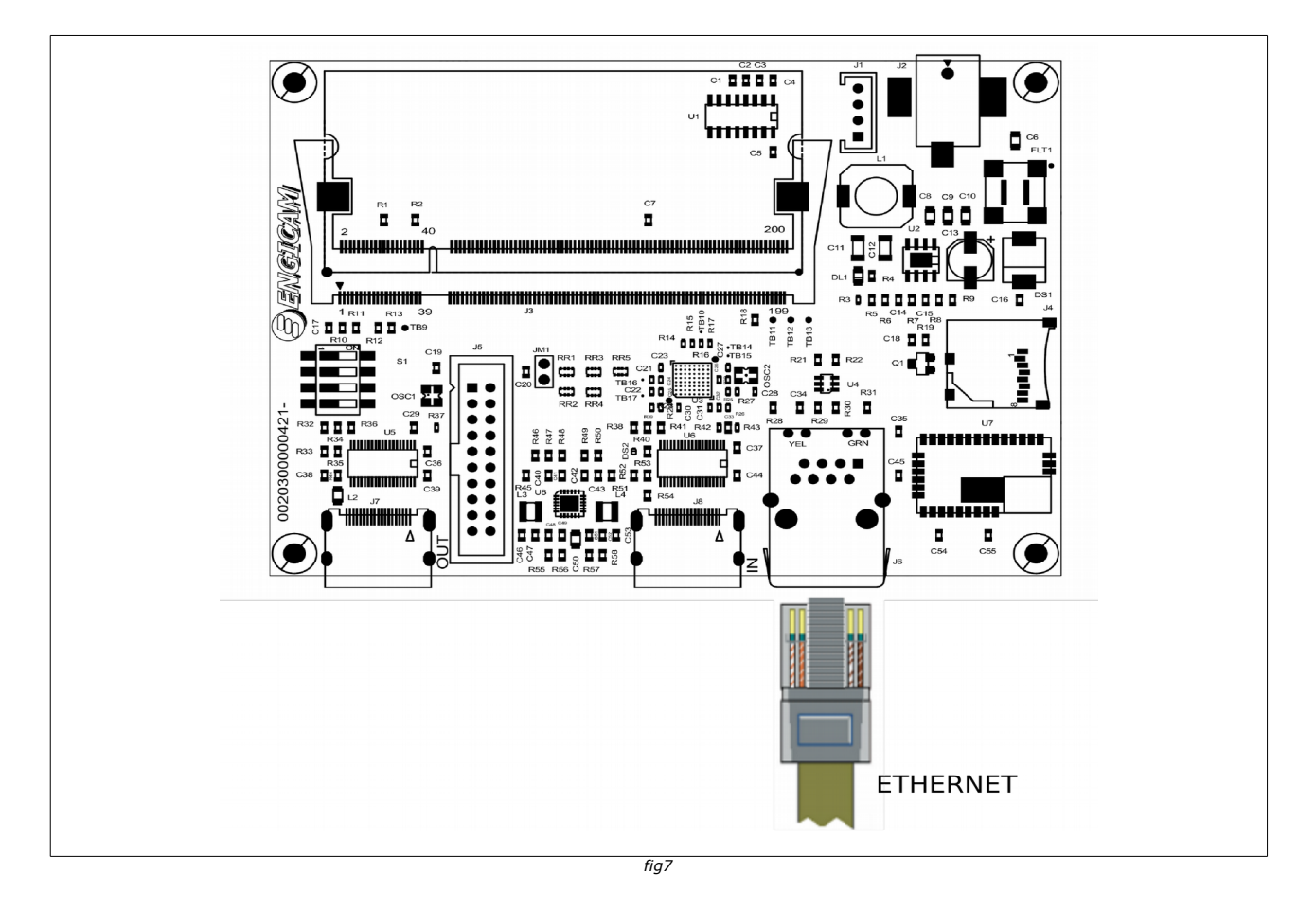

The figure5 represents the Ethernet 10/100 connection. This connection uses a RJ45 standard plug (8 wires) and the following table shows the wiring map.

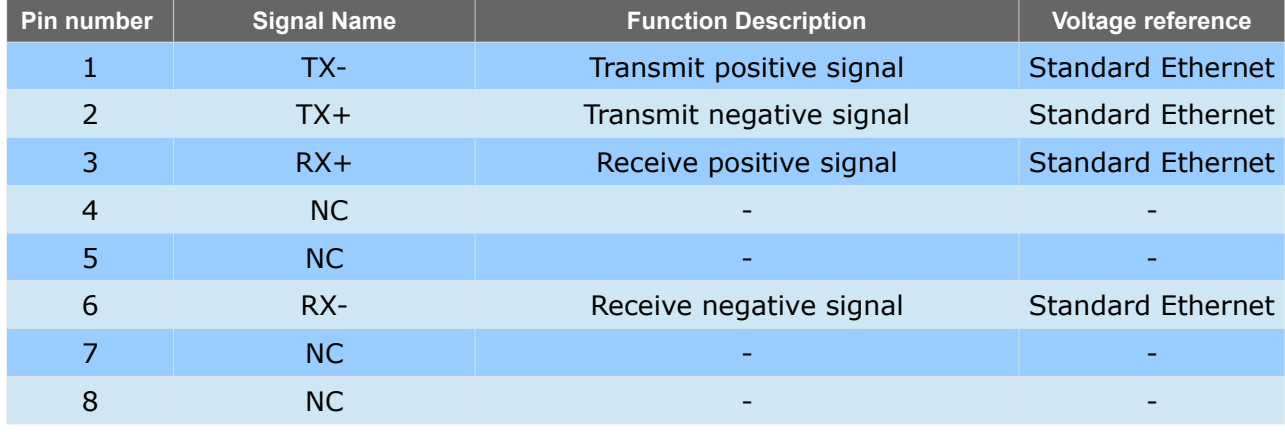

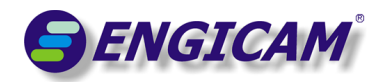

### *3.3 Power Supply Connections*

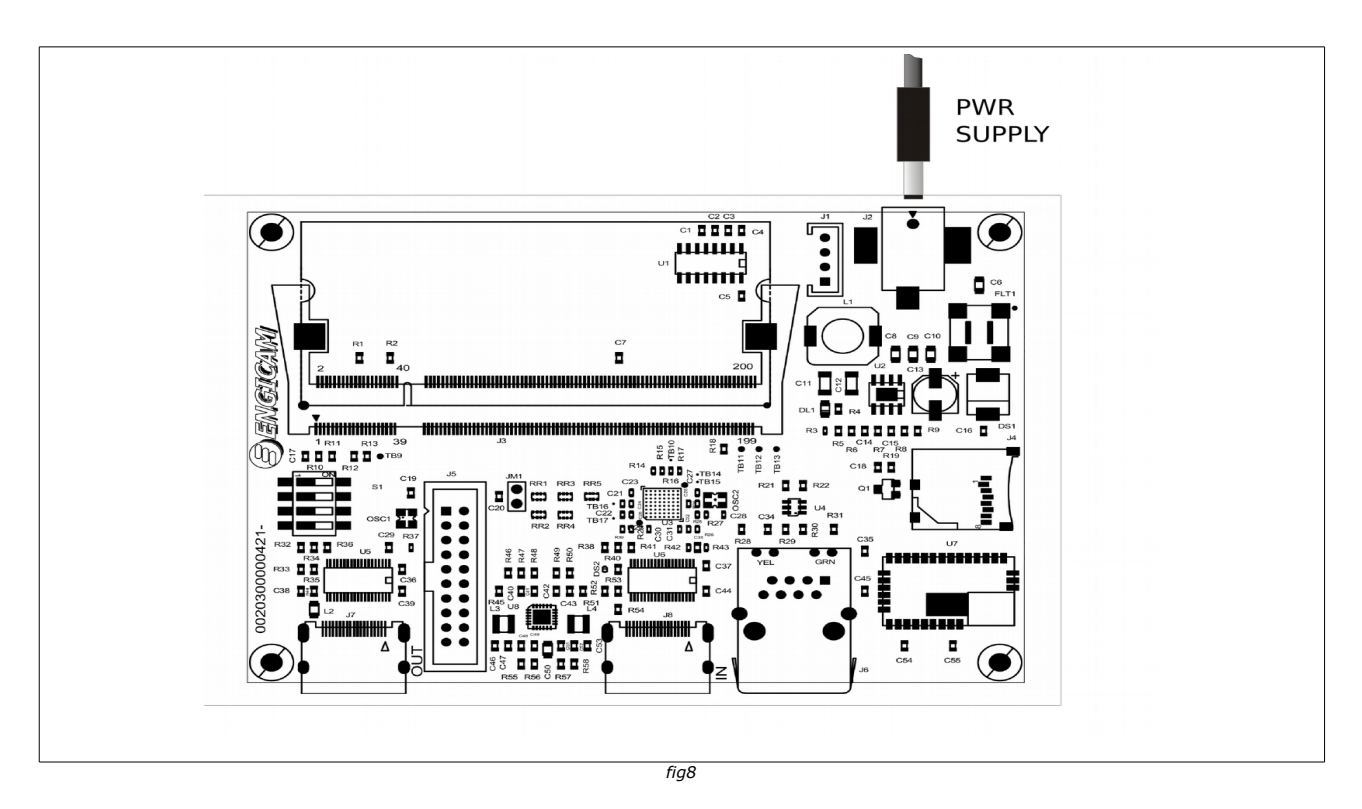

The figure shows the power supply connection. The Open-Frame receives an input DC voltage, which ranging from +12V to +24V. J2 is a SOCKET PCB DC 2.5MM PK10, linked as follows:

#### **3.3.1 Current consumption**

The following table shows the system's current consumption measured at 12 V and at 24 V

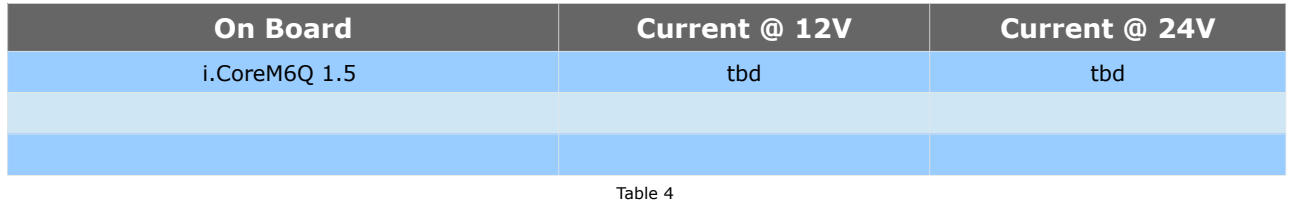

The measure is done during the standard operating mode

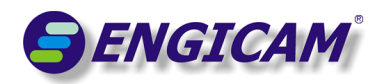

### *3.4 Linux Console Debug Connections*

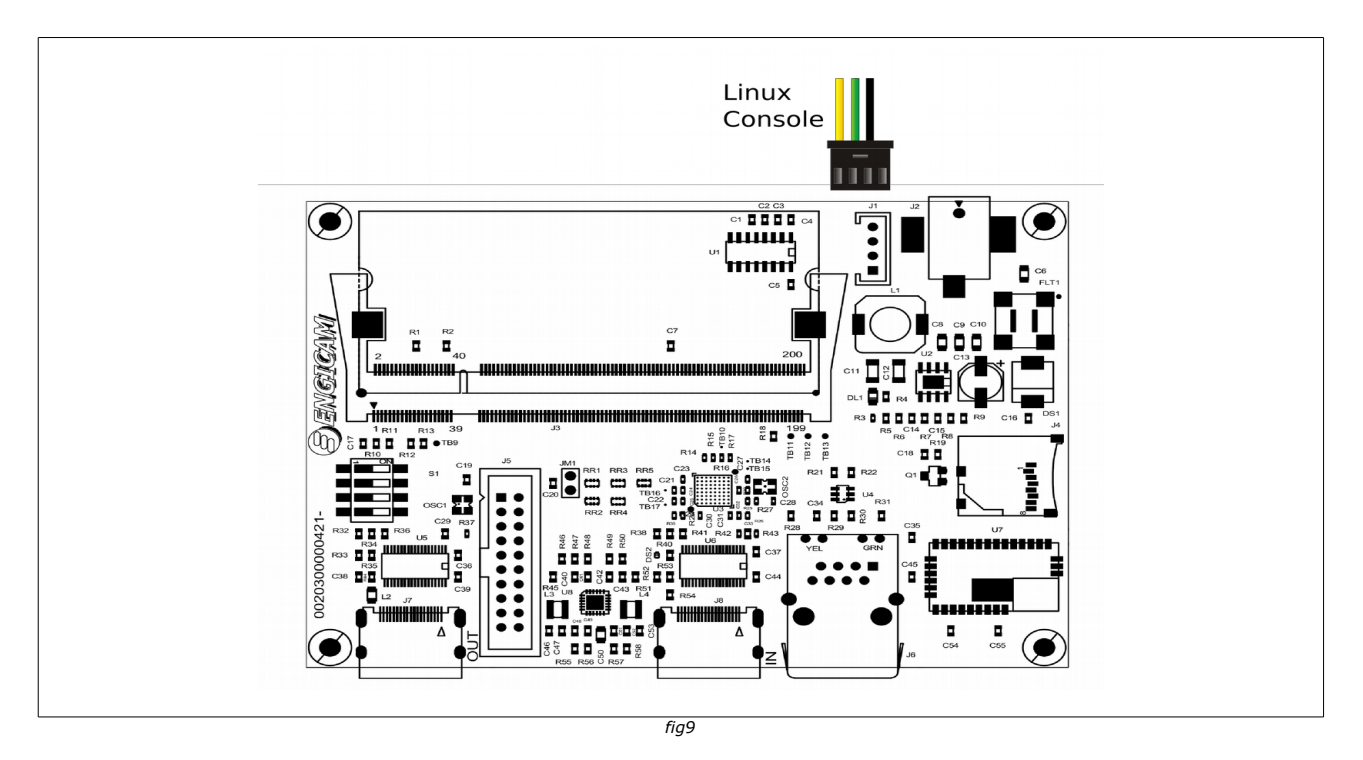

When Linux OS is installed on the Open-Frame module, UART1 is used as console. The connector used is a connectors Modu II type (4 poles); in the following table is shown the electrical features:

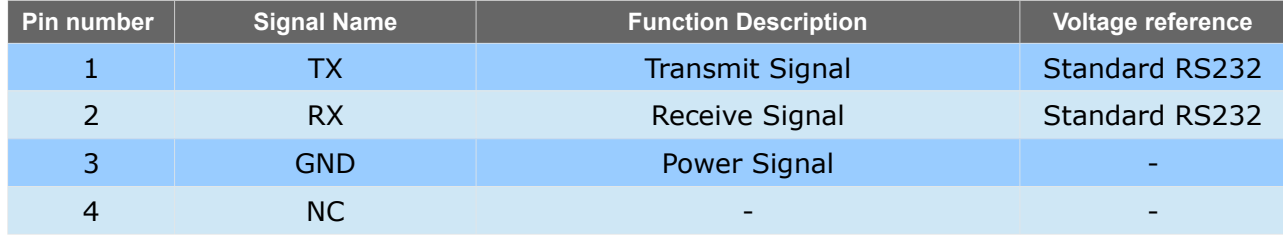

Table 5

The default communications settings is shown in following table

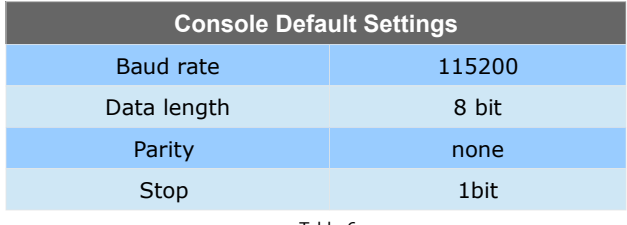

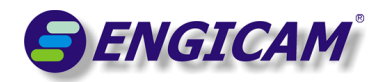

#### *3.5 HDMI OUTPUT*

HDMI is a compact audio/video interface for transferring uncompressed digital audio/video data from a HDMI - compliant device to a compatible digital audio device, computer monitor, video projector, and digital television. For information about the HDMI specifications refer to the HDMI standard.

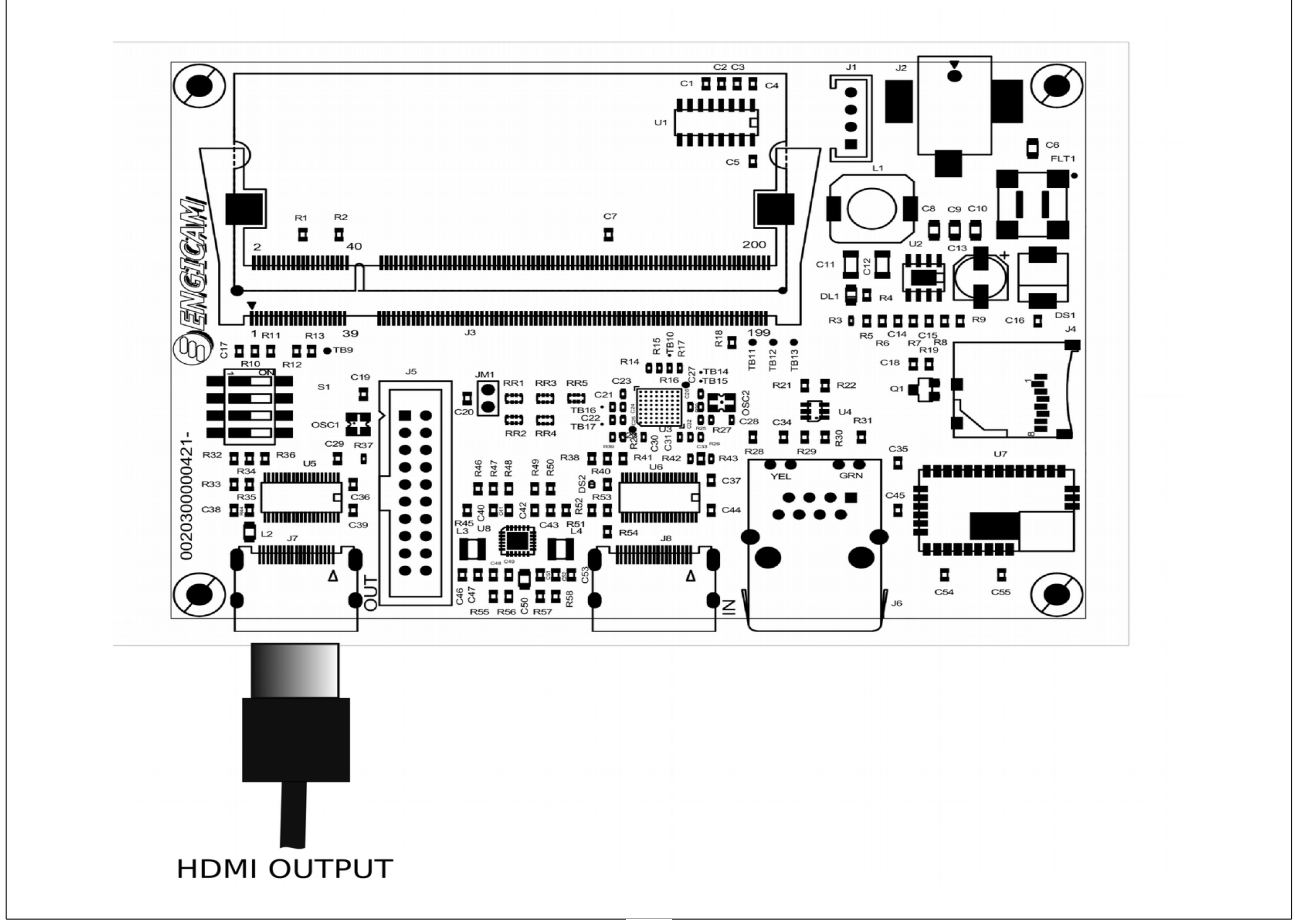

*Fig10*

The connector is a standard HDMI type 19 poles (J7). In the table is shown the standard pin configuration.

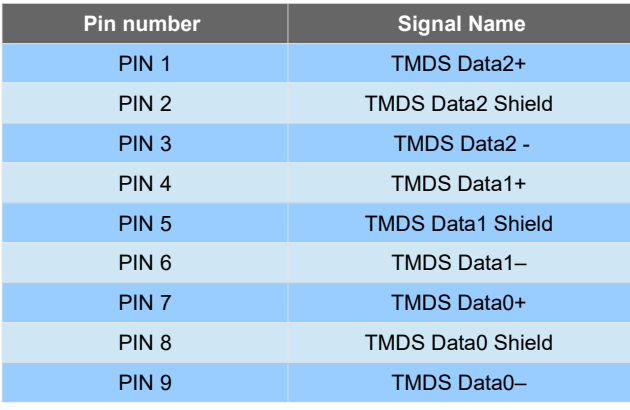

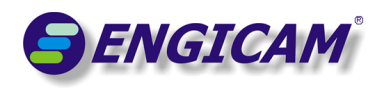

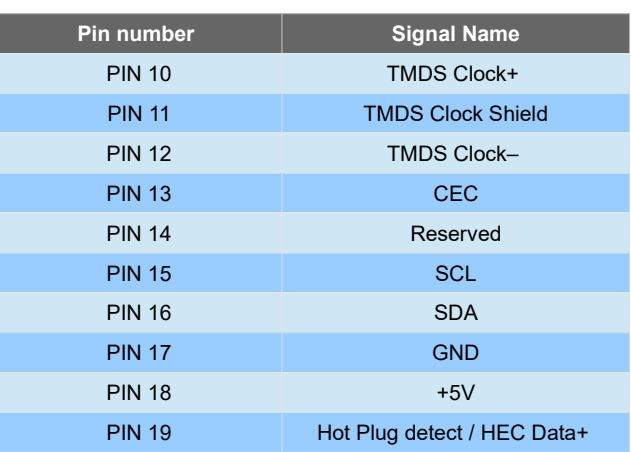

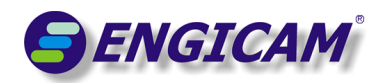

### *3.6 HDMI INPUT*

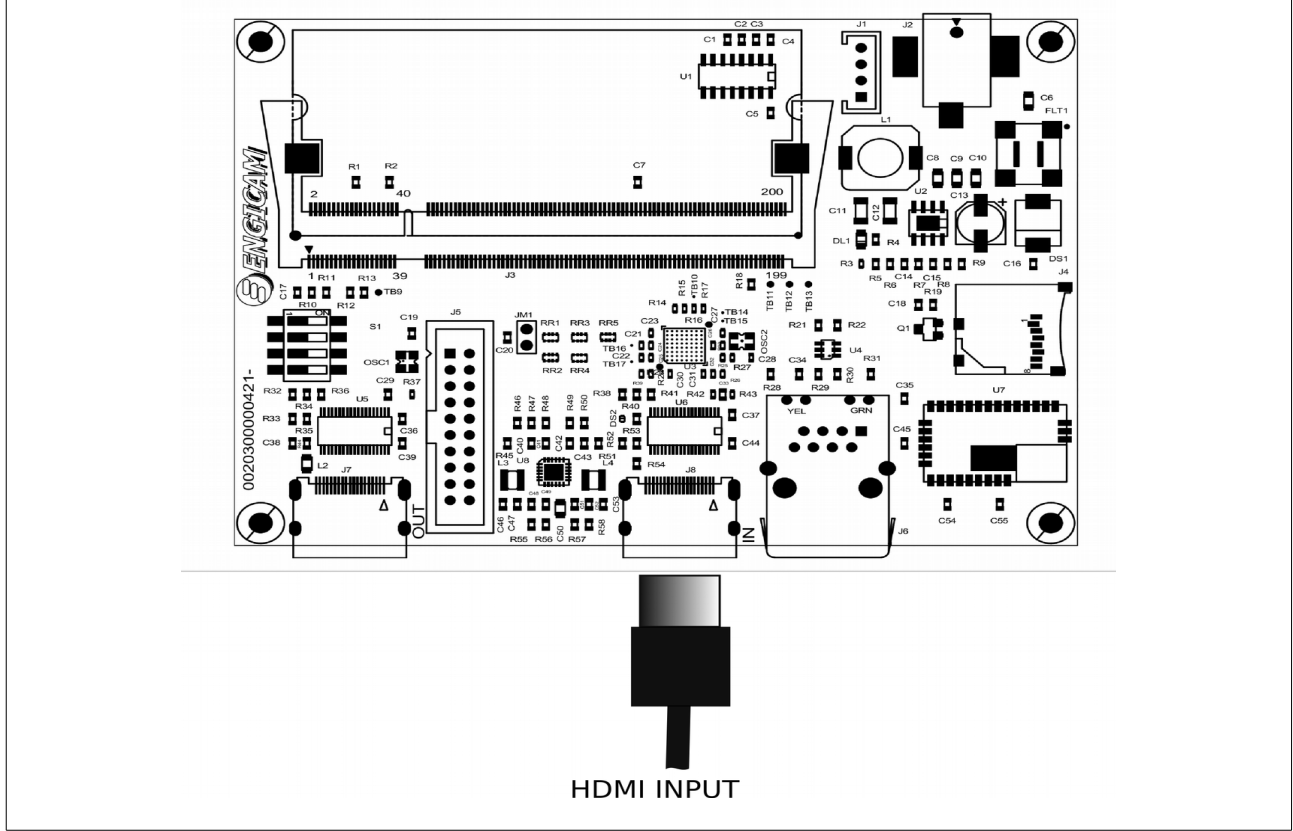

fig12

The standard INPUT is obtained by J8, a HDMI connector type 19 poles. In the table is shown the standard pin configuration.

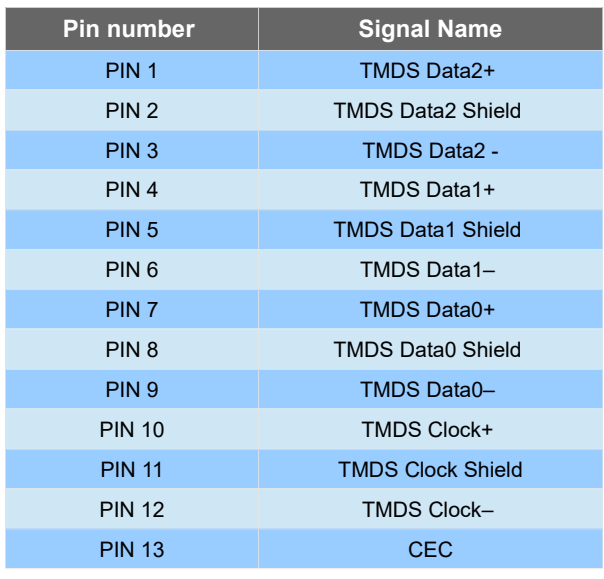

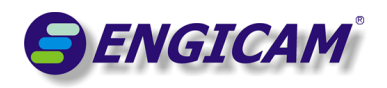

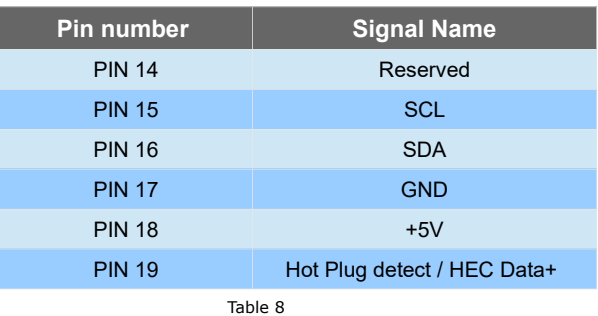

#### **Warning**

In the rev - The HDMI audio input does not work, this bug will be fixed in the board revision A

It's possible to change the standard HDMI input by using J5 (STRIP 2x10MA 2.54) CMOS interface with ArduCAM board **5MP: OV5640 (**<http://www.arducam.com/camera-modules/5mp-ov5640/>**)** by moving the array resistor RR1 in RR2 position and RR3 in RR4 position.

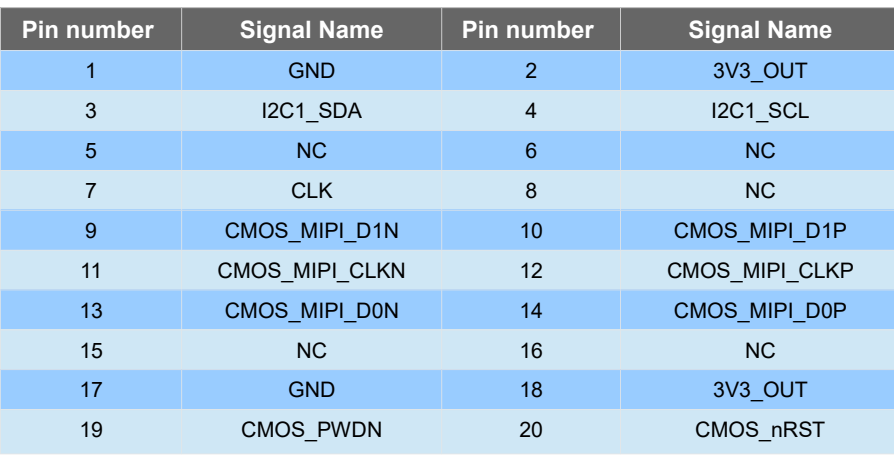

Table 9

Odd and even row are inverted to match the ArduCAM board pinout using a standard flat cable.

In the following table the mipi line number available for each module

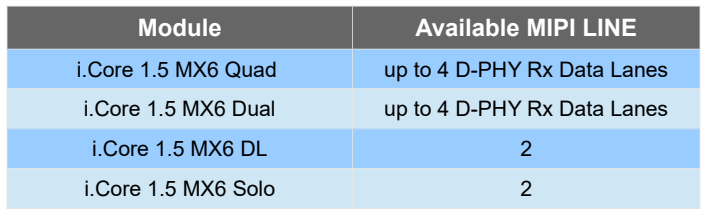

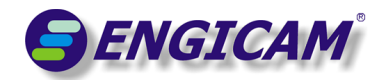

## **4. Product Compliance**

In order to respect own internal policy regarding the environmental regulations and safety laws, Engicam in this chapter confirms the compliant, when applicable, of its own products to the normatives ROHS and REACH and to the recognized hazards.

#### **Warning!**

The current product board mounts a VL-1220/HFN Rechargeable Battery, that has the following elements included into the SVHC list:

• *1,2-dimethoxyethane, ethylene glycol dimethyl ether (EGDME)*

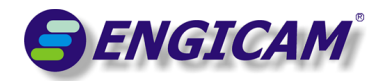

## **5. On-line Support**

We offer an on-line support to allow the customer to stay updated on the development of software release and on the enhancement of the documentation.

Following is shown the references for ENGICAM on-line support.

#### *5.1 Support*

ENGICAM Product Experts are available to answer questions via email:

#### **[support@engicam.com](mailto:support@engicam.com)**

#### *5.2 Disclaimer*

Information in this document is provided solely to enable system and software implementers to use Engicam products. Engicam does not guarantee that the information in this manual is up-to-date, correct, complete or of good quality. Nor does Engicam assume guarantee for further usage of the information.

Liability claims against Engicam, referring to material or non-material related damages caused, due to usage or non-usage of the information given in the manual, or due to usage of erroneous or incomplete information, are exempted.

Engicam explicitly reserves the rights to change or add to the contents of this manual or parts of it without special notification. All operating parameters must be validated for each customer application by customer's technical experts.

All rights reserved. This documentation may not be photocopied or recorded on any electronic media without written approval.